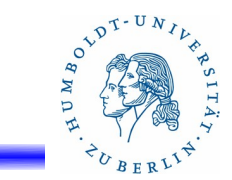

# **15. Firewalls unter Unix**

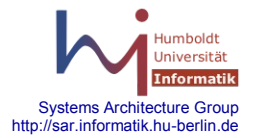

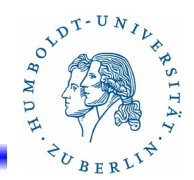

# **Gliederung**

- Grundlagen
- **Linux iptables**
- OpenBSD PF Toolkit
- BSD, Solaris IPF Toolkit
- Löcher in Firewalls Virtuelle Private Netzwerke

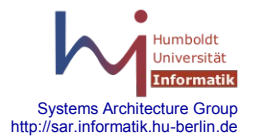

# LINUX

Geschichte:

- Paketfilter existieren seit 1994 im Kernel. Sie basierten auf ipfw von BSD. Die Administration erfolgte ab Kernel 2.0 mittels ipfwadm.
- 1998 wurde eine vollständige Überarbeitung für den Kernel 2.2 vorgenommen. Als Administrationswerkzeug wurde ipchains bereitgestellt.
- Mit Einführung des Kernels 2.4 wurde das Paket netfilter für den Kernel als Firewall-Software bereitgestellt. Dieses wird mit dem Tool iptables administriert, das die Verwaltung der Regeln mittels einer Tabellenstruktur unterstützt.

Leistungen von netfilter

- stateless Paket filtering, stateful Paket filtering
- NAT (source NAT, destination NAT, transparent Proxy mit Redirect
- Pakete manipulieren
- unterstützt Traffic Control und QoS
- unterstützt Ipv4 und IPv6

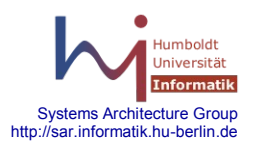

 $e^{2t^{D^{T-U}}}$ 

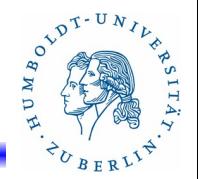

# *netfilter*-Architektur(1)

- Die Verarbeitung von Datenpaketen wird durch Linux ab Kernel 2.4 durch *netfilter* gesteuert:
	- Bei Ipv4 sind 5 Hooks im Protokollstack definiert, an denen Kernelmodule zur Überwachung des Paketflusses angedockt werden können.
	- Jeder angedockte Kernelmodul kann ein Paket an dem entsprechenden Punkt analysieren und das Paket anschließend durchlassen, verändern oder verwerfen.
	- An jedem Hook kann eine Liste von Regeln zur Anwendung kommen (Chain).
- Mit Hilfe von *netfilter* sind folgende Funktionen realisierbar:
	- Firewall zum Filtern von Paketen nach unterschiedlichen Kriterien einschließlich zustandsbezogener Filterung
	- Network Address Translation (NAT) zum Ändern von Adressen und Portnummern bei eingehenden und ausgehenden Paketen für Masquerading und Load Balancing
	- Erfassung von Daten für Statistik und Fehlerdiagnose

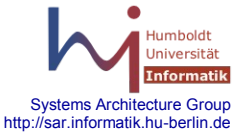

# **15.1 Firewall - Linux**

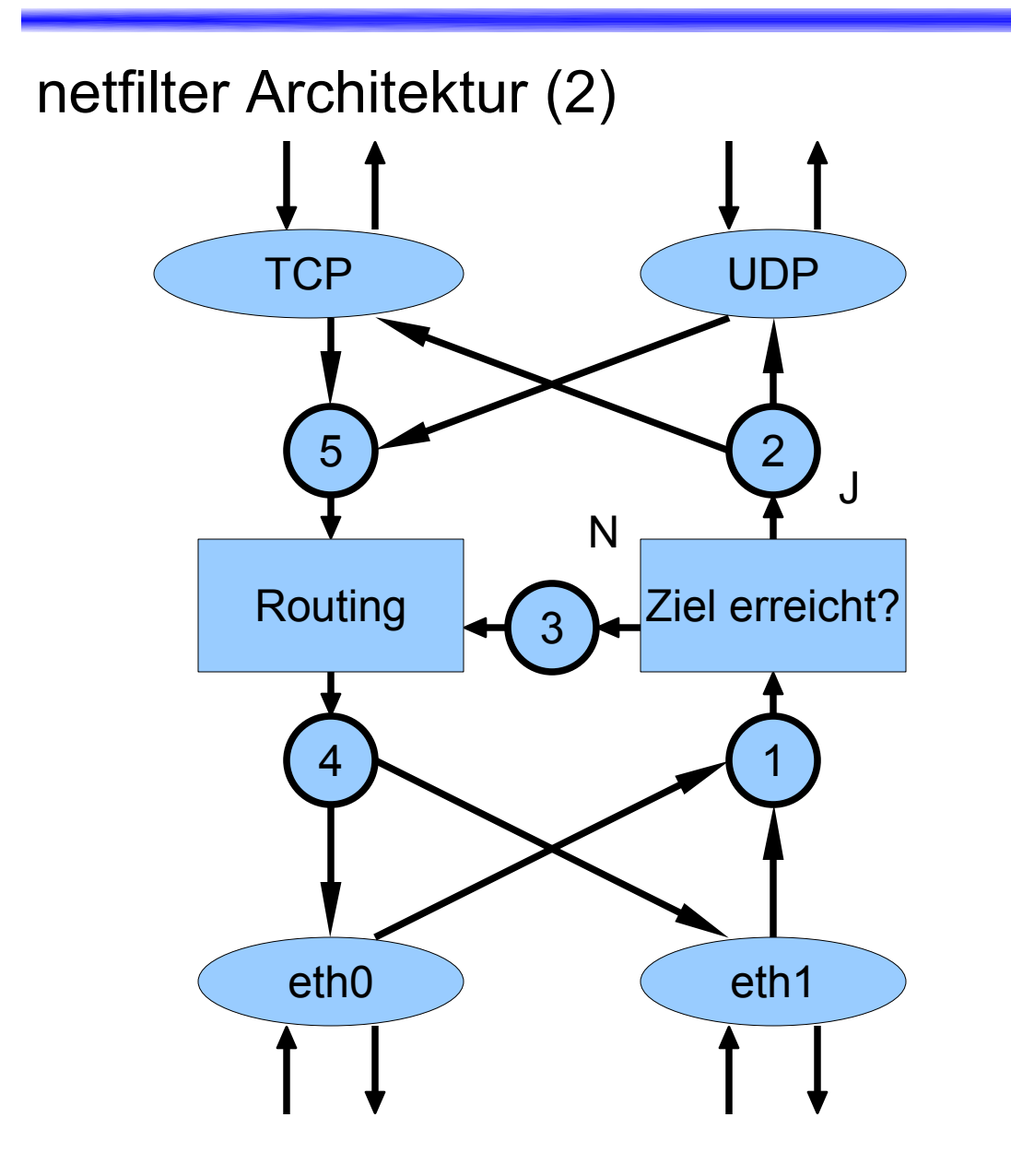

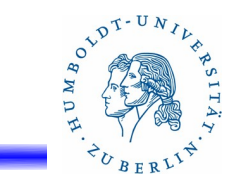

- 1 Pre-Routing
- 2 Local input
- 3 Forward
- 4 Post-Routing
- 5 Local Output

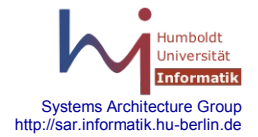

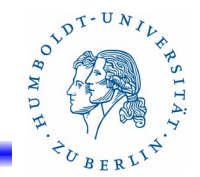

Systems Architecture Group http://sar.informatik.hu-berlin.de

## netfilter Architektur(3)

## *iptables* setzt auf netfilter auf:

- *iptables* liefert verschiedene Tabellen mit, in denen Chains vordefiniert sind. z.B. *filter* (ist Standard):
	- INPUT
	- OUTPUT
	- $\cdot$  FORWARD
- Erreicht ein Paket einen Hook entscheiden die Regeln in der Chain über den weiteren Weg des Paketes:
	- ACCEPT das Paket wird weitergeleitet
	- DROP das Paket wird gelöscht
- Der Defaultzustand für alle Chains ist ACCEPT.
- Jede Regel einer Chain kann in Abhängigkeit von Merkmalen eines Paketes die weiter Verfahrensweise für dieses Paket bestimmen.
- Regeln können zu einer Chain hinzugefügt werden.
- Regeln gehen bei einem Neustart verloren!!! Müssen also in Scripten für den Neustart fixiert werden.

# **15.1 Firewall - Linux**

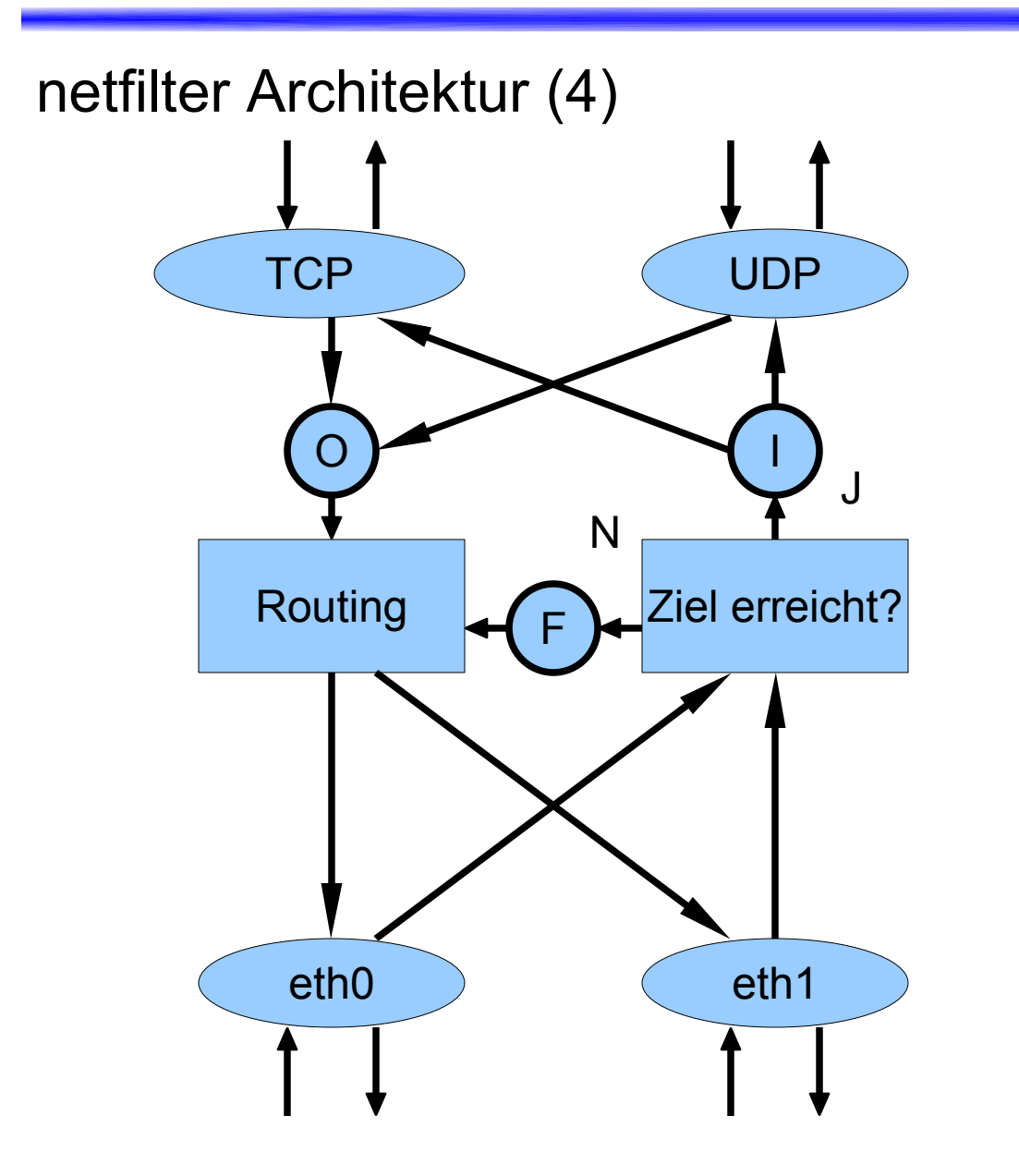

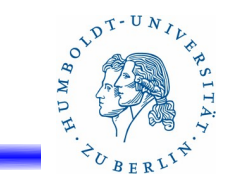

Vordefinierte Chains von *iptables* in der Tabelle *filter*:

 I INPUT O OUTPUT F FORWARD

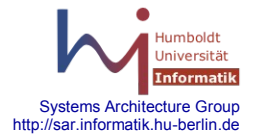

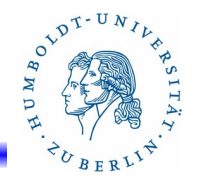

Systems Architecture Group http://sar.informatik.hu-berlin.d

## netfilter Architektur(5)

# *iptables* und NAT:

- NAT kann Adressen und Portnummern in IP-Paketen verändern
- NAT war in der ursprünglichen Konzeption von IP nicht vorgesehen und widerspricht dem Prinzip der "Ende zu Ende" Kommunikation. Dadurch kann es bei höheren Protokollschichten zu Problemen kommen!!!
- Arten von NAT
	- Source NAT (SNAT, Masquerading): Verändert die Source-Adresse eines Paketes. Wird benutzt um Absenderadressen zu verschleiern. Ist notwendig wenn Pakete aus einem privaten Netz in das Internet gesendet werden sollen. Wird ausgeführt bevor ein Paket einem Interface zum Transport übergeben wird (Postrouting)
	- Destination NAT (DNAT): Verändert die Destination-Adresse eines Paketes. Wird für Load Balancing und Port Forwarding benötigt. Wird ausgeführt nachdem ein Paket von einem Interface übernommen wurde.
- Die *nat*-Tabelle bei *iptables* definiert 3 Chains: PREROUTING, POSTROUTING und OUTPUT

# **15.1 Firewall - Linux**

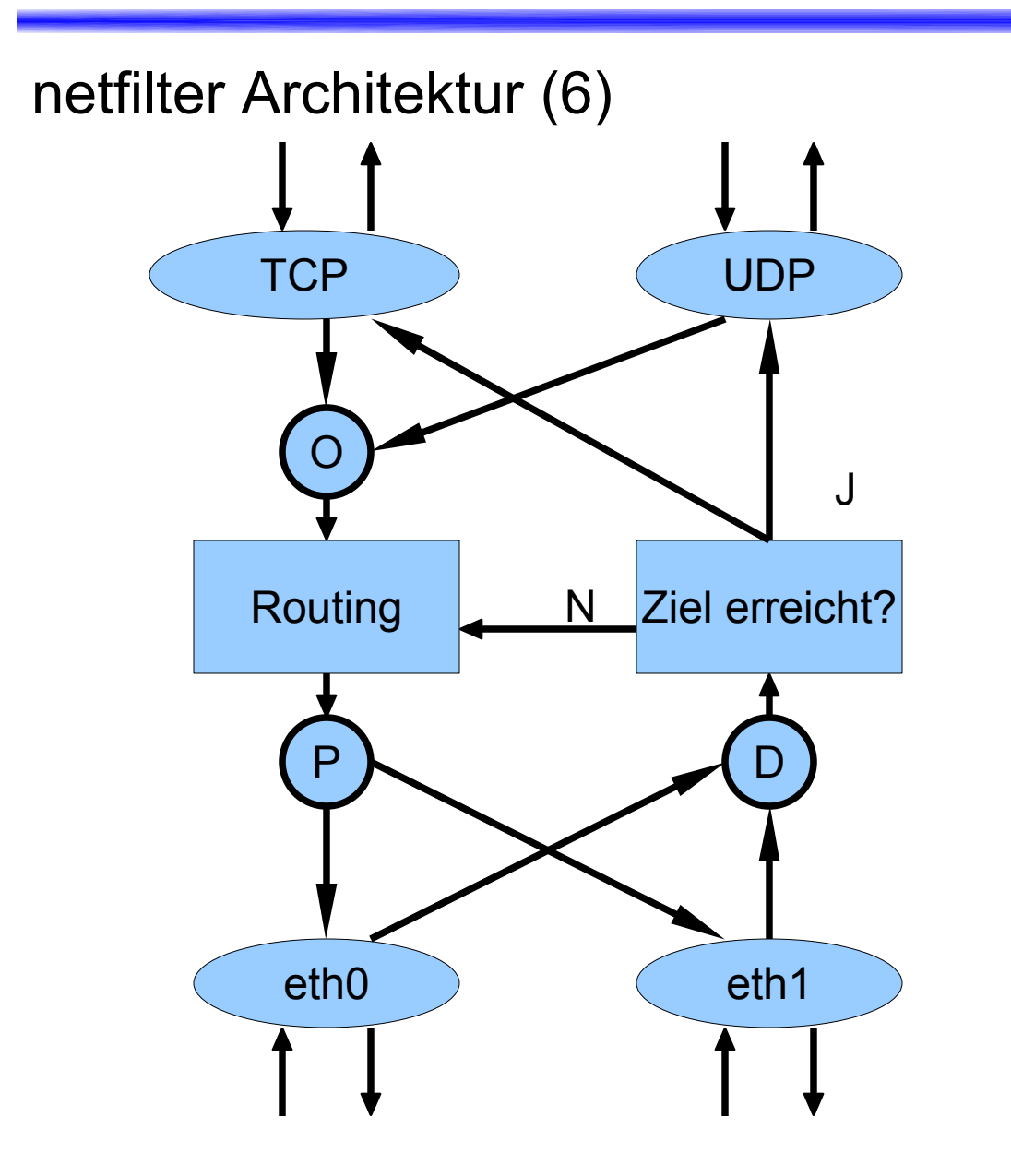

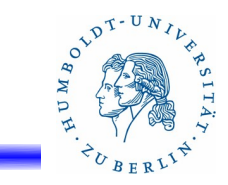

Vordefinierte Chains von *iptables* in der Tabelle *nat*:

 D PREROUTING P POSTROUTING O OUTPUT

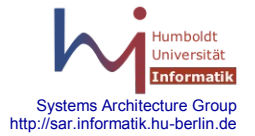

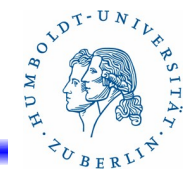

iptables(1)

Einführendes Beispiel: Schützen eines Rechners vor

- eingehenden Verbindungen über Interface "eth0"
	- # neue Regelkette "block" erzeugen
	- iptables -N block
	- # bestehende Verbindungen erlauben
	- iptables -A block -m state --state ESTABLISHED,RELATED -j ACCEPT
	- # neue Verbindungen, die nicht von eth0 kommen, erlauben
	- iptables -A block -m state --state NEW -i !eth0 -j ACCEPT
	- # den Rest verbieten
	- iptables -A block -j DROP
	- # die Regelkette "block" an Standard-Chain INPUT und FORWARD
	- # anhängen
	- iptables -A INPUT -j block
	- iptables -A FORWARD -j block

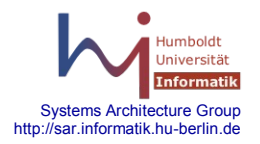

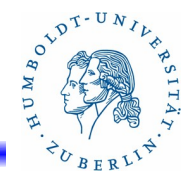

iptables(2)

# Probleme bei *iptables*:

Bei jedem "reboot" gehen unsere mühsam erzeugten Regeln verloren. Deshalb gibt es zwei schöne Hilfsprogramme:

*iptables-save* [-c] [-t tables]

Schreiben der Inhalte der Tabellen auf die Standardausgabe

-c mit aktuellen Zählerständen

-t tables nur für die angegebene Tabelle schreiben

## *iptables-restore* [-c] [-n]

 Rücksetzen der Tabellen mit den Werten von der Stadardeingabe

- -c Rückspeichern der Zählerstände aus dem File
- -n kein Löschen (flush) der Ketten vor dem Rückspeichern (append-Modus)

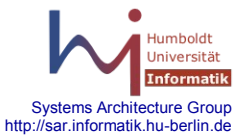

# **15.1 Firewall - Linux**

# iptables(3)

- Module (nicht alle)
	-
	-
	-
	-
	-
	-
	-
	-
	-
	-
	-
	-
	- ip\_nat\_ftp NAT bei ftp
	-
- ip tables Filtering, NAT, Masquerading (Basis)
- ip conntrack Connection Tracking
- iptable filter INPUT, OUTPUT, FORWARD-Chains
- iptable mangle Veränderung von Inhalten (TOS, TTL)
- iptable nat NAT-Support
- ipt LOG erfassen von Protokolldaten
- ipt limit Limit-Unterstützung für DoS Abwehr
- ipt\_MASQUERADE Masquerade für DHCP, PPP, SLIP
- ipt\_owner owner von Sockets werden untersucht
- ipt\_REJECT reply anstelle von DROP
- ipt\_conntrack\_ftp Connection Tracking FTP
- ip\_conntrack\_irc Connection Tracking irc
	-
- ip\_nat\_irc NAT bei irc

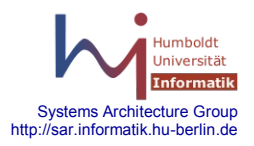

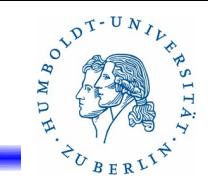

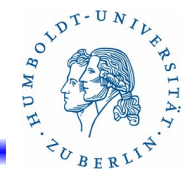

Das Kommando **iptables**(1)

```
iptables [-t table] -[AD] chain rule-specification [options]
iptables [-t table] -I chain [rulenum] rule-specification [options]
iptables [-t table] -R chain rulenum rule-specification [options]
iptables [-t table] -D chain rulenum [options]
iptables [-t table] -[LFZ] [chain] [options]
iptables [-t table] -N chain
iptables [-t table] -X [chain]
iptables [-t table] -P chain target [options]
iptables [-t table] -E old-chain-name new-chain-name
```
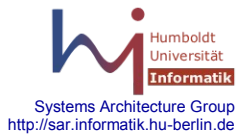

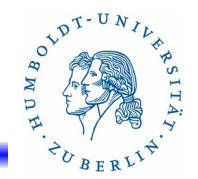

## Das Kommando **iptables**(2)

- **-t** *table* Spezifiziert auf welche Tabelle das Kommando angewendet werden soll. Ist der zugehörige Kernelmodul nicht geladen, wird dieser automatisch geladen. Folgende Tabellen *table* gibt es:
	- **filter**: Standard-Tabelle, wenn nicht angegeben. Definiert folgende Chains:
		- INPUT: für lokal zuzustellende Pakete
		- OUTPUT: für Pakete, die lokal erzeugt wurden
		- FORWARD: für Pakete die nicht lokal zustellbar sind
	- nat: Tabelle für Adressumsetzung (beim Erzeugen einer neuen Verbindung). Definiert folgende Chains:
		- PREROUTING: Umsetzung der Zieladresse
		- POSTROUTING: Verschleierung der Absenderadresse
		- OUTPUT: Behandlung der lokal erzeugten Pakete
	- **mangle**

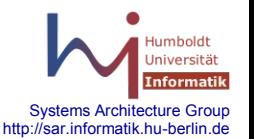

● **raw**

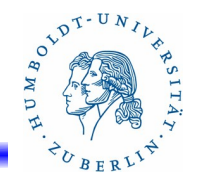

Das Kommando **iptables**(3)

- **-t** *table* Spezifiziert auf welche Tabelle das Kommando angewendet werden soll. Ist der zugehörige Kernelmodul nicht geladen, wird dieser automatisch geladen. Folgende Tabellen *table* gibt es:
	- **filter**
	- **nat**
	- **mangle**: Tabelle für die gezielte Veränderung von Pakten (TOS, TTL, MARK). Definiert folgende Chains:
		- PREROUTING: Umsetzung der Zieladresse
		- OUTPUT: Modifizierung der lokal erzeugten Pakete
		- POSTROUTING: Umsetzung der Absenderadresse
	- raw: Wird vor allen anderen Tabellen eingehängt. Definiert folgende Chains:
		- OUTPUT: für ausgehende Pakete
		- PREROUTING: für eingehende Pakete

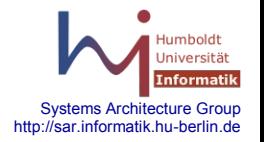

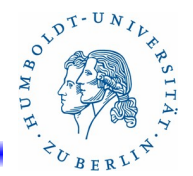

Das Kommando **iptables**(4)

## **-N** *chain*

Neue leere Kette *chain* erzeugen. Diese muss dann mit Regeln gefüllt werden und kann an eine andere Kette angefügt werden. Beispiel:

iptables -N neu iptables -A neu -i eth1 -j ACCEPT iptables -A neu -i !eth1 -j DROP iptables -A INPUT -j neu

**-A** *chain rule-specification*

Anfügen der durch *rule-specification* angegeben Regel an eine bestehende Kette *chain*.

Beispiel:

```
iptables -A INPUT -p udp --sport 53 -j ACCEPT
```
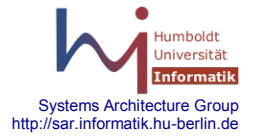

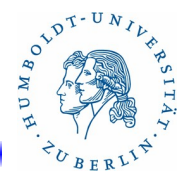

Das Kommando **iptables**(5)

- **-D** *chain rule-specification*
- **-D** *chain rulenum*

Löschen von Regeln aus der Kette chain mit der Regelspezifikation *rule-specification* bzw. der Nummer *rulenum*.

Beispiele:

iptables -D INPUT --dport 53 -j DROP iptables -D INPUT 8

**-R** *chain rulenum rule-specification*

Ersetzen der Regel *rulenum* in der Kette *chain* durch eine neue Regel *rule-specification*

Beispiel:

iptables -R INPUT 1 -s 141.20.20.51 -j DROP

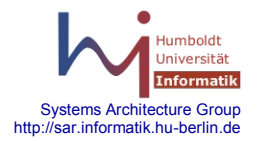

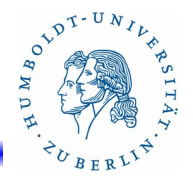

## Das Kommando **iptables**(5)

**-I** *chain [rulenum] rule-specification*

Einfügen einer durch *rule-specification angegebenen* neuen Regel in die Kette *chain* als Regel Nummer *rulenum*.

## **-L** [*chain*] [*options*]

Anzeigen aller Regeln der spezifizierten Kette *chain*. Optionen:**-v** (verbose) und **-n** (numerische Ausgabe) Beispiel:

```
iptables -L 
iptabels -L INPUT
iptables -t filter -L INPUT -v
iptables -t filter -L INPUT -v -n
 ( /sbin/SuSEfirewall2 debug )
```
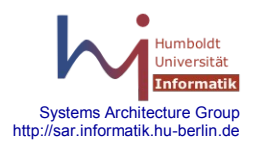

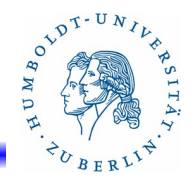

Das Kommando **iptables**(6)

## **-F** [chain]

Löschen aller Regeln der angegebenen Kette chain.

Wenn keine Kette angegeben ist, werden alle Ketten der angegebenen Table gelöscht (standart: filter):

Beispiel:

iptables -t nat -F

## **-Z** [chain]

Löschen aller Paketzähler in der angegebenen Kette chain.

Wenn keine Kette angegeben ist, werden alle Zähler aller Ketten der angegebenen Table gelöscht.

Beispiel:

iptables -t filter -Z INPUT iptabels -t filter -LZ INPUT # vorher Zählerstand ausgeben

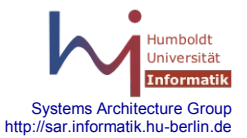

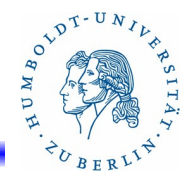

Das Kommando **iptables**(7)

## **-X [** *chain* **]**

Streichen der nutzerdefinierten Kette *chain*. Alle Referenzen auf diese Kette müssen vorher gelöscht worden sein!!

Beispiel:

iptables -F; iptables -X  $\#$  alles weg

## **-P** *chain target*

Setzen der Standard-Policy *target* für die angegeben Kette *chain*, wenn keine Regel innerhalb der Kette zuschlägt.

Zulässige Standard-Policy sind:

ACCEPT - Erlaubt QUEUE - in Nutzerspace

DROP - Verboten RETURN – verlassen der Kette

Beispiel:

```
iptables -P INPUT DROP
```
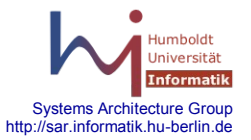

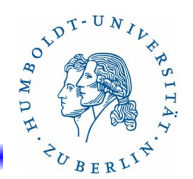

Das Kommando **iptables**(8)

### **-E** *old-chain new-chain*

Umbenennen der Kette old-chain in die Kette new-chain. Dadurch wird nur der Name der Kette geändert. Für die Kette old-chain darf keine Referenz existieren.

Beispiel:

iptables -E alt neu

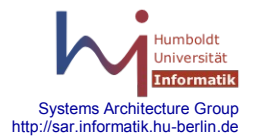

# **15.1 Firewall - Linux**

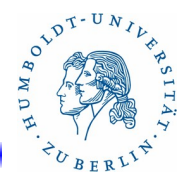

# Das Kommando **iptables**(9) **Optionen**

### **-v**

Ausführliche Informationen bei der Ausführung des Kommandos. Gültig für folgende Kommandos:

**-L, -A, -I, -D, -R**

### **-x**

Vollständige Zahlenangaben bei Zählern. Gültig für folgende Kommandos:

### **-L**

#### **-n**

Numerische Angaben für Adressen und Ports. Gültig für folgende Kommandos:

**-L**

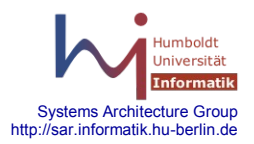

# **15.1 Firewall - Linux**

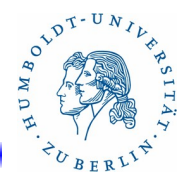

# Das Kommando **iptables**(10) **Optionen**

## **--line-numbers**

Erzeugen von Zeilennummern bei einer Ausgabe.

Gültig für folgende Kommandos:

## **-L**

z.B. iptables -L INPUT -v -x --line-numbers

**-c** counter

Setzen von des Zählers für eine Regel. Notwendig beim Rückspeichern von Regeln (iptables-restore).

Gültig für folgende Kommandos:

$$
-I, -A, -R
$$

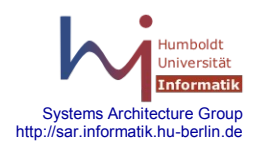

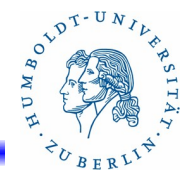

# Das Kommando **iptables**(11) Regelspezifikation(1)

Die Regelspezifikation besteht in der Regel aus mehreren "Matches" und einem Target-Teil. Die "Matches" werden logisch durch *und* verknüpft. Die "Matches" dienen dazu Eigenschaften von Paketen festzustellen. Wenn alle "Matches" einer Regel erfüllt sind, wird der zugehörige Target-Teil ausgeführt. Sonst wird die nächste Regel der Kette ausgeführt.

rule-specification ::= matches { matches } target

target ::= **-j ACCEPT** | **-j DROP** | **-j** *chain*

- **ACCEPT** -Paket durchlassen
- **DROP** Paket wegwerfen
- *chain* Verzweigen in eine neue Kette *chain*

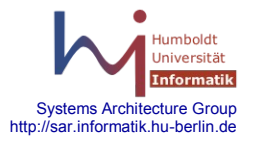

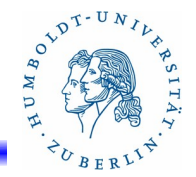

# Das Kommando **iptables**(12) Regelspezifikation(2)

**-p** [**!**] *protokol*

Paket enthält Informationen zu dem Protokoll *protokol*.

Für protokoll zulässige Werte:

**UDP, TCP, ICMP**, ... - Werte aus */etc/protocols*

Nummer des Protokolls(ICMP = 1, TCP = 6, UDP = 7, ...)

**!** vor dem Protokoll bedeutet: Paket entspricht **nicht** dem Protokoll *protokoll* 

Beispiel:

```
iptabels -A INPUT -p tcp -j ACCEPT
iptabels -A INPUT -p ! udp -j DROP
```
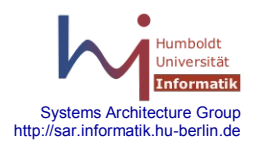

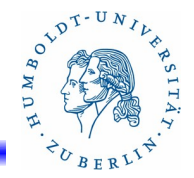

Das Kommando **iptables**(13) Regelspezifikationen(3)

- **-s [!]** *ipaddress*
- **--src [!]** *ipaddress*
- **--source [!]** *ipaddress*

Die Source-IP-Adresse des Paketes stimmt mit der angegebenen IP-Adresse *ipaddress* (mit **!** nicht) überein. Folgende Formate sind für die Spezifikation einer IP-Adresse zugelassen:

- nnn.nnn.nnn.nnn Reine IP-Adresse 141.20.20.50 nnn.nnn.nnn.nnn/mm - Subnetz mit mm signifikanten Bits 141.20.20.0/24 nnn.nnn.nnn.nnn/mmm.mmm.mmm.mmm
	- Subnetz mit Netzmaske

Beispiel:

iptables -A INPUT -s 141.20.1.3 -j ACCEPT

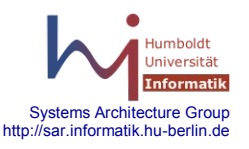

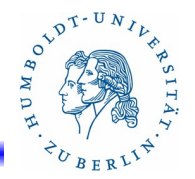

# Das Kommando **iptables**(14) Regelspezifikationen(4)

**-d** [**!**] *ipaddress*

Die Ziel-IP-Adresse des Paketes stimmt mit der angegebenen IP-

Adresse ipaddress (bei **!** nicht) überein. Folgende Formate sind für die Spezifikation einer IP-Adresse zugelassen:

> nnn.nnn.nnn.nnn - Reine IP-Adresse 141.20.20.50 nnn.nnn.nnn.nnn/mm - Subnetz mit mm signifikanten Bits 141.20.20.0/24

nnn.nnn.nnn.nnn/mmm.mmm.mmm.mmm

- Subnetz mit Netzmaske

Beispiel:

iptables -A INPUT -d 141.20.21.141 -j ACCEPT iptables -A INPUT -d 141.20.21.0/255.255.255.0 -j ACCEPT iptables -A INPUT -d ! 141.20.21.0/24 -j DROP

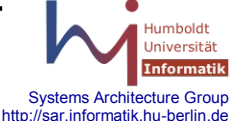

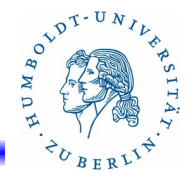

# Das Kommando **iptables**(15) Regelspezifikationen(5)

## **-i [!]** *interface*

Das Paket kommt über das Interface *interface* in den Rechner herein (mit **!** nicht über dieses Interface). Nur für INPUT-, FORWARD- und PREROUTING-Ketten zulässig. "+" als Platzhalter für Buchstaben und Ziffern zulässig

Beispiele:

```
iptables -A INPUT -i eth0 -j ACCEPT
iptables -A INPUT -i ! eth0 -j DROP
iptables -A INPUT -i eth+ -j ACCEPT
iptables -A INPUT -i ! ppp0 -j ACCEPT
```
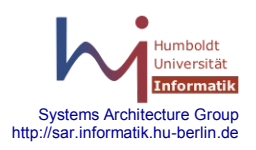

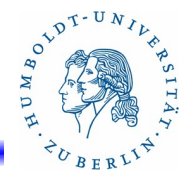

# Das Kommando **iptables**(16) Regelspezifikationen(6)

## **-o [!]** *interface*

Das Paket wird über das Interface *interface* gesendet ( mit **!** nicht über dieses Interface). Nur für OUTPUT-, FORWARD- und POSTROUTING-Ketten zulässig. "+" als Platzhalter für Buchstaben und Ziffern zulässig

Beispiele:

iptables -A OUTPUT -o eth0 -j ACCEPT iptables -A OUTPUT -o ! eth0 -j DROP iptables -A OUTPUT -o eth+ -j ACCEPT iptables -A OUTPUT -o ! ppp0 -j ACCEPT

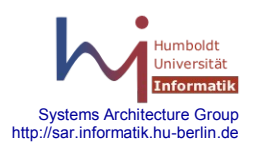

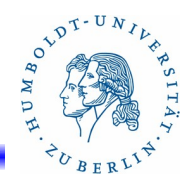

Das Kommando **iptables**(17) Regelspezifikationen(7)

**[!]-f**

Das Paket ist das 2. oder 3. Fragment eines bereits empfangenen

Pakets oder bei **!** der erste Fragment eines Paketes.

Beispiel:

iptables -A INPUT -f -j ACCEPT

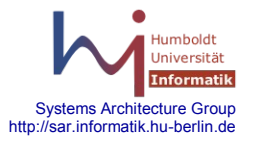

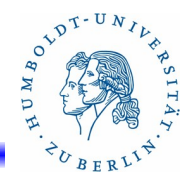

# Das Kommando **iptables**(18) Implizite Regelspezifikationen für TCP(1)

Für TCP-Pakete gelten die folgenden Matches. Die Option **-p TCP** ist dafür in jedem Fall notwendig!!!

- **--sport** [!] *port* {,*port*}
- **--sport** [!] *port:[port]*

Paket kommt von dem angegebenen Port. Es können mehrere Ports spezifiziert werden. port:port spezifiziert einen Bereich von Ports. Neben den Portnummern sind auch die Namen aus der */etc/services*  benutzbar.

Beispiele:

iptables -A INPUT -p TCP --sport 999 -j ACCEPT iptables -A INPUT -p TCP --sport 1:1023 -j ACCEPT

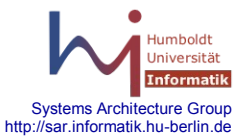

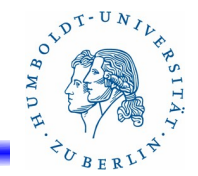

Das Kommando **iptables**(18) Implizite Regelspezifikationen für TCP(2)

- **--dport** [**!**] *port* {,*port*}
- **--dport** [**!**] *port*:[*port*]

Paket wird von dem angegebenen Port gesendet. Es können mehrere Ports spezifiziert werden. *port:port* spezifiziert einen Bereich von Ports. Neben den Portnummern sind auch die Namen aus der */etc/services* verwendbar.

Beispiele:

iptables -A INPUT -p tcp --dport 999 -j ACCEPT iptables -A INPUT -p tcp --dport 1:1023 -j ACCEPT iptables -A INPUT -p tcp --dport smtp -j ACCEPT iptables -A INPUT -p tcp --dport 1024: -j ACCEPT

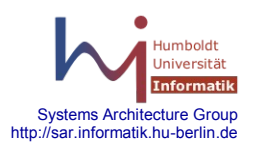

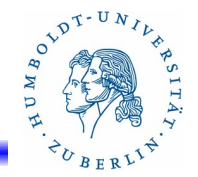

# Das Kommando **iptables**(19) Implizite Regelspezifikationen für tcp(3)

## **--tcp-flags** [!] *mask flag*

Es wird geprüft, ob das spezifizierte Flag *flag* in der durch die Maske *mask* spezifizierte Menge von Flags in dem TCP-Paket enthalten (bei "!" nicht enthalten) ist. Maske *mask* ist eine durch Komma getrennte Folge von Flags. Folgende Flags sind möglich:

## **SYN, RST, ACK, FIN**

**ALL** – Alle Flags (für Maske)

**NONE** – kein Flag (für Flagspezifikation)

## Beispiele:

iptables -A INPUT -p TCP --tcp-flags SYN,FIN,ACK SYN -j DROP iptables -A INPUT -p TCP --tcp-flags ALL SYN -j ACCEPT

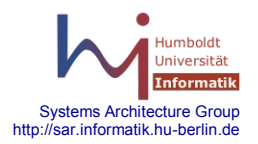

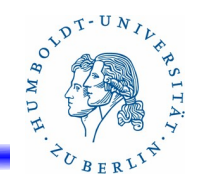

Das Kommando **iptables**(20) Implizite Regelspezifikationen für tcp(4)

## **--tcp-option** [**!**] *number*

Es wird geprüft ob die angegebenen Optionsnummer *number* in dem TCP-Paket vorhanden ist (bei "!" nicht vorhanden ist).

Beispiele:

iptable -A INPUT -p tcp --tcp-option 16 iptabel -A INPUT -p tcp --tcp-option ! 16

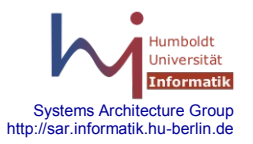

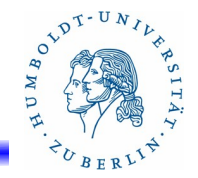

Das Kommando **iptables**(21) Implizite Regelspezifikationen für UDP

**-p udp** ist für UDP-Pakete in diesem Zusammenhang notwendig!

```
--sport [!] port
--sport [!] port:[port]
    Wie --sport bei TCP.
    Beispiel:
        iptables -A INPUT -p udp --sport 53 -j ACCEPT
--dport [!] port
```

```
--dport [!] port:[port]
```

```
Wie --dport bei TCP.
```

```
Beispiel:
```
iptables -A OUTPUT -p udp --dort 53 -j ACCEPT

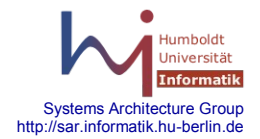

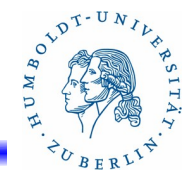

Das Kommando **iptables**(22) Implizite Regelspezifikationen für ICMP

Die Option **-p icmp** ist in diesem Zusammenhang notwendig!!

**--icmp-type** [**!**] *typename* **--icmp-type** [**!**] *typenummer* Überprüfung von ICMP-Paketen auf den Typ *typename* bzw. *typenummer*. Liste der gültigen Typename *typename* erhält man durch: **iptables -p icmp -h**

Beispiel:

iptables -A INPUT -p icmp –icmp-type 8 -j ACCEPT iptables -A INPUT -p icmp –icmp-type echo-request -j ACCEPT

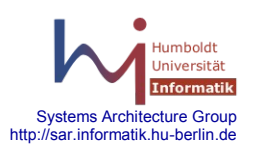
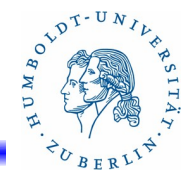

# Das Kommando **iptables**(23) Explizite Regelspezifikationen(1)

Bei expliziten Regelspezifikationen muss durch die Option **-m** bzw. **--match** explizite eine spezielle Menge von Regeln vorbestimmt werden.

#### **-m ah**

#### **-m esp**

Wird für die Protokolle AH und ESP bei IPSEC benötigt.

#### **--ahspi**

iptables -A INPUT -p 51 -m ah --ahspi 500 -j ACCEPT

#### **--espspi**

iptables -A INPUT -p 51 -m esp --espspi 500 -j ACCEPT

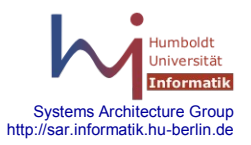

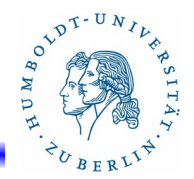

# Das Kommando **iptables**(24) Explizite Regelspezifikationen(2)

Conntrack-Optionen zur Auswertung des Zustands einer Verbindung(1)

#### **-m conntrack**

Zustände von Verbindungen für den Firewall:

- **NEW** neu, erstmaliges Auftreten eines Paketes für eine Verbindung
	- **ESTABLISHED** Verbindung ist installiert (hin und zurück)
	- **RELATED** Paket steht in Verbindung zu einer bestehenden Verbindung (z.B. ftp-Datenverbindungen)
- **INVALID** Paket kann nicht identifiziert werden ist nichts. Solche Pakete sollten sofort weggeworfen werden!!!

cat /proc/net/ip\_conntrack

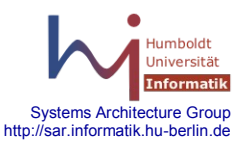

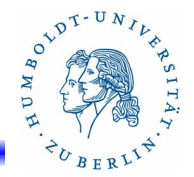

# Das Kommando **iptables**(25) Explizite Regelspezifikationen(3)

Conntract-Optionen(2)

**--ctstate** *ctstate*

Es wird geprüft ob die Verbindung, die zu diesem Paket gehört, den Zustand *ctstate* hat. Werte für ctstate:

#### **NEW, INVALID, ESTABLISHED, RELATED**

Beispiel:

iptables -A INPUT -p tcp -m contrack --ctstate NEW -j ACCEPT iptables -A INPUT -p tcp -m contrack ! --ctstate NEW -j ACCEPT iptables -A INPUT -p tcp -m contrack --ctstat INVALID -j DROP

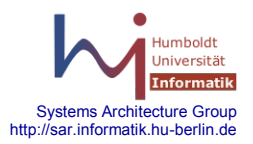

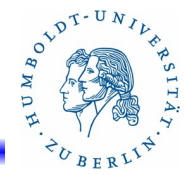

Das Kommando **iptables**(26) Explizite Regelspezifikationen(4)

Conntract-Optionen(3)

**--ctproto** *proto* Protokoll *proto* wird aktzeptiert. Identisch mit Option -p Beispiel: iptable -A INPUT -m conntrack --ctproto TCP -j ACCEPT

**--ctorigsrc** [!] *ipaddress*

Überprüfen gegenüber der Orginal-Source-IP-Adresse.

**--ctorigdst** [!] *ipaddress*

Überprüfen gegenüber der Orginal-Destination-IP-Adresse.

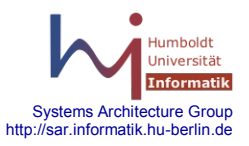

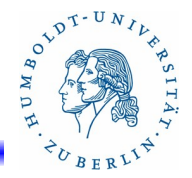

Das Kommando **iptables**(27) Explizite Regelspezifikationen(5)

IP-Range Optionen(1)

#### **-m iprange**

```
[!] --src-range ipaddress1-ipaddress2
```
Die Source-IP-Adresse des Paketes liegt im Bereich von *ipaddress1* und *ipaddress2*.

Beispiel:

```
iptables -A INPUT -p tcp -m iprange --src-range 141.20.20.0-
                    141.20.39.255 -j ACCEPT
iptables -A INPUT -p tcp -m iprange --src-range ! 141.20.20.0-
                    141.20.39.255 -j DROP
```
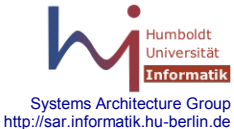

# **15.1 Firewall - Linux**

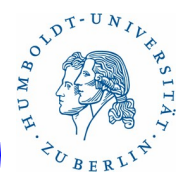

Das Kommando **iptables**(28) Explizite Regelspezifikationen(6)

IP-Range Optionen(2)

#### **-m iprange**

[!] **--dst-range** *ipaddress1*-*ipaddress2*

Die Destination-IP-Adresse des Paketes liegt im Bereich von *ipaddress1* und *ipaddress2*.

Beispiel:

```
iptables -A INPUT -p tcp -m iprange --dst-range 141.20.20.0-
                    141.20.39.255 -j ACCEPT
iptables -A INPUT -p tcp -m iprange --dst-range ! 141.20.20.0-
                    141.20.39.255 -j DROP
```
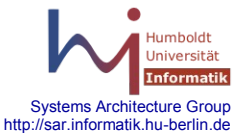

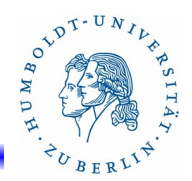

Das Kommando **iptables**(29) Explizite Regelspezifikationen(7)

Längen-Überprüfung

**-m length**

**--length** *length1:length2*

Länge des Paketes muss im Bereich *length1-length2* liegen. Beispiel:

iptables -A INPUT -p tcp -m length --length 1490:1516 -j DROP

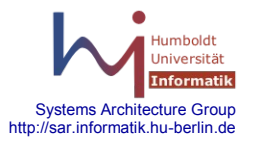

# **15.1 Firewall - Linux**

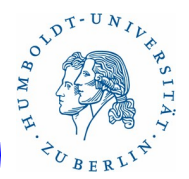

Das Kommando **iptables**(29) Explizite Regelspezifikationen(7)

Begrenzung der Pakethäufigkeit

#### **-m limit**

#### **--limit** *rate*

Anzahl der Pakete pro Zeiteinheit. Folgende Angaben sind möglich: *pakete***/second**, *pakete***/minute**, *pakete***/hour**, *pakete***/day** Beispiel:

iptables -A INPUT -m limit --limit 10/second -j ACCEPT

#### **--limit-burst** *number*

Anzahl der gleichzeitigen Initial-Pakete – Standard ist 5. iptables -A INPUT -m limit --limit-burst 10

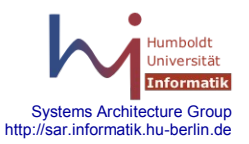

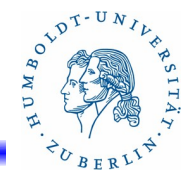

# Das Kommando **iptables**(30) Explizite Regelspezifikationen(8)

Weitere:

**-m mac --mac-source** *mac-adresse* MAC-Adressenüberprüfung iptables -A INPUT -m mac --mac-source 00:0E:73:13:24:ab -j DROP

**-m multiport --source-port** *portnummern* **-m multiport --destination-port** *portnummern* **-m multiport --port** *portnummern* Mehrere Ports gleich behandeln. Nur für TCP und UDP iptables -A INPUT -p tcp -m multiport --port 22,53,80,110 -j ACCEPT

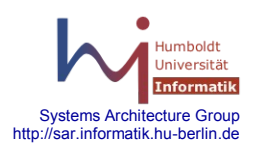

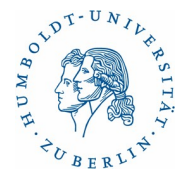

Das Kommando **iptables**(31) Explizite Regelspezifikationen(9)

Weitere:

**-m owner --uid-owner** *uid*

- **-m owner --gid-owner** *gid*
- **-m owner --pid-owner** *pid*
- **-m owner --sid-owner** *sid*

Überprüfen der Eigentumsverhältnisse des Prozesses zu dem das Paket gehört. Nur für lokal generierte Pakete zulässig (OUTPUT). iptables -A OUTPUT -m owner --uid-owner 501 -j ACCEPT

**-m pkttype --pkttype** [**unicast** | **broadcast** | **multicast**]

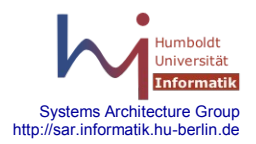

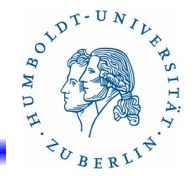

# Das Kommando **iptables**(32) Explizite Regelspezifikationen(11)

Weitere:

# **-m state --state** *state* Verbindungszustand testen. *state* kann folgende Werte annehmen: **NEW, ESTABLISHED, INVALID, RELATED** Beispiel: iptables -A INPUT -m state --state NEW -j ACCEPT

**-m tcpmss --mss** *min-seg-size[:max-seg-size]*

Testet die Segmentlänge eines Paketes. iptables -A INPUT -p tcp -m tcpmss --mss 100:2000

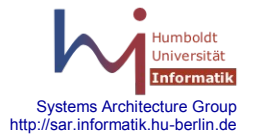

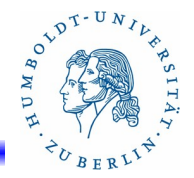

http://sar.informatik.hu-berlin.de

# Das Kommando **iptables**(33) Explizite Regelspezifikationen(10)

Merken von Paketen

#### **-m recent**

Verwalten von Paketadressen in Listen und Prüfen ob eine Adresse innerhalb einer vorgegeben Zeit in einer Liste eingetragen wurde. Operationen(1)

**--name** *listen-name* - Name der Liste, sonst DEFAULT

- 
- 
- 

- **--set** Fizeugen eines neuen Listeneintrags -merken
- **--rcheck** Prüfen ob Sourceadresse eingetragen ist
- **--update** Testen ob Sourceadresse vorhanden und Zeit updaten

Systems Architecture Group **--remove** - testen ob Sourceadresse vorhanden ist und löschen der Adresse

# **15.1 Firewall - Linux**

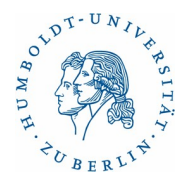

Das Kommando **iptables**(34) Explizite Regelspezifikationen(10)

Merken von Paketen

## **-m recent** Operationen(2) **--seconds** *sekunden* - zusammen mit **--check** und **--update** Anzahl der Sekunden **--hitcount** *zahl* - zusammen mit **--check** und **--update** Anzahl der Pakete **Beispiel** iptable -A FORWARD -m recent --name routed

--seconds 60 --hitcount 100 -j DROP

- mindestens 100 Pakete in den letzten 60 Sekunden gesehen

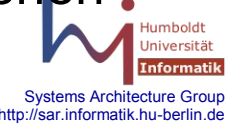

# **15.1 Firewall - Linux**

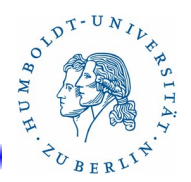

# Das Kommando **iptables**(35) Explizite Regelspezifikationen(12)

Weitere:

**-m tos --tos** *value* Testet das TOS-Feld (Type of Service). Beispiel: iptables -A INPUT -p tcp -m tos --tos 0x15

**-m ttl --ttl** *ttl-value*

Testet den TTL-Wert eines Paketes. Beispiel:

iptables -A OUTPUT -m ttl --ttl 40

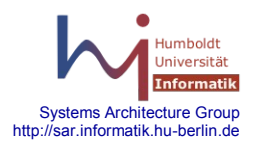

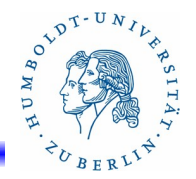

# Das Kommando **iptables**(36) Aktionen (target)(1)

Am Ende einer Regelspezifikation steht normalerweise eine Aktion (*target*), die ausgeführt wird, wenn alle Matches der Regelspezifikation erfüllt sind. Folgende Aktionen stehen zu Verfügung:

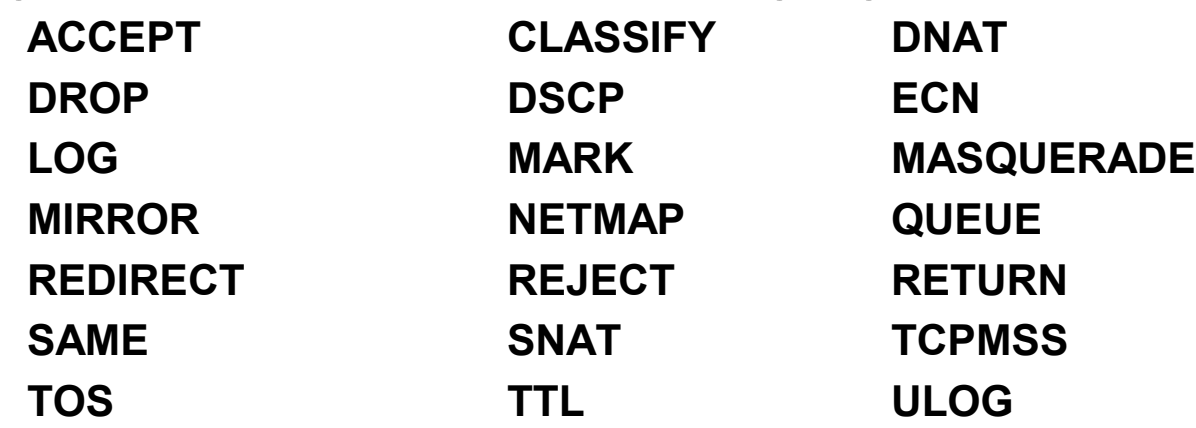

Es kann jeweils eine Aktion durch "**-j** *aktionsname*" am Ende eine Regelspezifikation angefügt werden. Die einzelnen Aktionen können weitere Parameter haben.

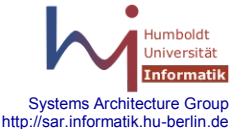

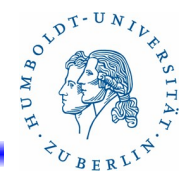

# Das Kommando **iptables**(37) Aktionen(2)

## **-j ACCEPT**

**ACCEPT** bewirkt, dass keine weiteren Regeln der Kette der selben Tabelle abgearbeitet werden. D.h. dass das Paket noch von anderen Ketten nachgeordneter Tabellen durchaus untersucht werden kann und dadurch modifiziert oder anderwärtig behandelt werden kann (**DROP**).

#### **-j DROP**

**DROP** bewirkt, dass ein Paket weggeworfen wird. Keine weitere Regel kommt mehr zur Anwendung. Keinerlei Reaktion des Firewalls!!!! Falls dies nicht gewünscht ist, **REJECT** benutzen.

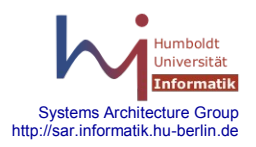

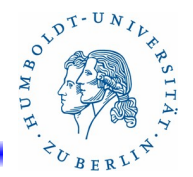

# Das Kommando **iptables**(38) Aktionen(3)

#### **-j REJECT** [ **--reject-with tcp-reset**]

**REJECT** bewirkt, dass ein Paket weggeworfen wird und die ICMP-Message *port-unreachable* an den Absender gesendet wird. Für tcp-Pakete kann zusätzlich tcp-reset angegeben werden, das die Erzeugung eines TCP RST Pakets bewirkt und damit die tcp-Verbindung schließt. **REJECT** kann nur in den Chains: **INPUT**, **OUTPUT** und **FORWARD** benutzt werden.

Beispiel:

iptables -A FORWARD -p TCP --dport -j REJECT --reject-with tcp-reset

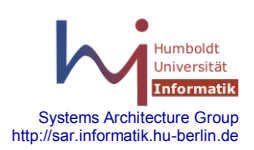

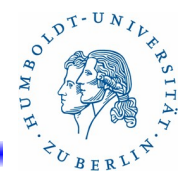

# Das Kommando **iptables**(39) Aktionen(4)

## **-j RETURN**

**RETURN** bewirkt das Beenden einer Chain und die Rückkehr zu der eventuell vorhanden übergeordneten Chain. Ist keine übergeordnete Chain vorhanden, wird die Default-Aktion (**ACCEPT**, **DROP**) der aktuellen Chain benutzt(z.B. iptables -P chain ACCEPT).

Beispiel:

iptables -A INPUT -p TCP -j RETURN

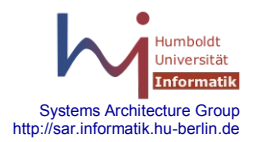

## **15.1 Firewall - Linux**

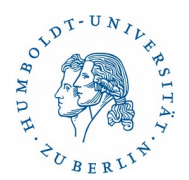

Das Kommando **iptables**(40) Aktionen(5)

Umleitungen(1)

#### **-j REDIRECT --to-ports** *portnummer*

Umleitung eines Ports auf den Port *portnummer*. Nur gültig für **PREROUTING** und **OUTPUT**.

Beispiel:

iptables -t nat -A PREROUTING -p TCP --dport 80 -j REDIRECT --to-ports 8080

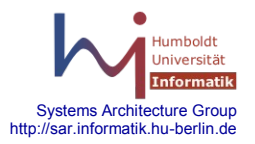

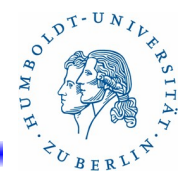

# Das Kommando **iptables**(41) Aktionen(6)

Umleitungen(2)

### **-j DNAT --to-destination** *ip-addresse*

Umsetzung der Zieladresse des aktuellen Paketes in *ip-addresse*. Kann nur innerhalb von **PREROUTING** und **OUTPUT** benutzt werden.

Beispiel:

iptables -t nat -A PREROUTING -p tcp -d 141.20.20.50 --dport 80 -j DNAT --to-destination 141.20.20.55-141.20.20.59

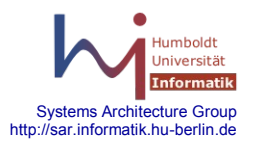

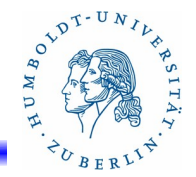

# Das Kommando **iptables**(42) Aktionen(7)

Umleitungen(3)

#### **-j SNAT --to-source** *ip-addresse*

Die Sourceadresse in dem Paket wird auf die Adresse *ip-addresse* umgesetzt. Dies ist nur für **POSTROUTING** zulässig.

Beispiel:

iptables -t nat -A POSTROUTING -p TCP -0 eth0

-j SNAT --to-source 193.192.1.200

iptables -t nat -A POSTROUTING -p TCP -o eth0

-j SNAT --to-source 194.192.1.100-194.192.1.10:1024-32000

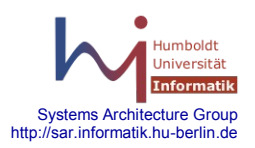

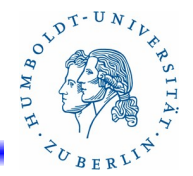

# Das Kommando **iptables**(43) Aktionen(8)

Umleitungen(4)

#### **-j MASQUERADE --to-ports** *portnumbers*

Ähnlich wie SNAT. IP-Adresse kommt vom Netzwerkinterface. Ports können angegeben werden. Kann nur für **POSTROUTING** benutzt werden. Sinnvoll bei dynamischer Adresse des Firewall-Systems.

Beispiel:

 iptables -t nat -A POSTROUTING -p TCP -j MASQUERADE --to-ports 1024-32000

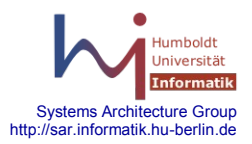

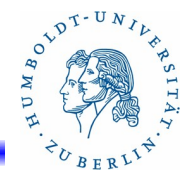

# Das Kommando **iptables**(44) Aktionen(9)

#### **-j DSCP --set-dscp** *number --***set-dscp-class** *class* Manipulieren des Differentiate Services Field in dem Paket. Benutzbar bei **FORWARD**.

#### **-j ECN --ecn-tcp-remove**

Rücksetzen des ECN-Bits bei Ipv4-Headern.

#### **-j MARK --set-mark** *marke*

Setzen einer Marke (integer-wert). Nur bei **mangle** zulässig.

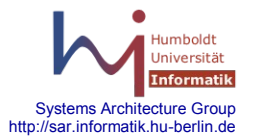

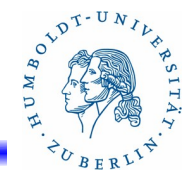

# Das Kommando **iptables**(45) Aktionen(10)

# **-j LOG**

Aufzeichnen von Logging-Informationen des Firewalls über **syslogd**. Weiter Optionen:

- **--log-level** *debug-leve*l festlegen des debug-Levels für syslogd
- **--log-prefix** *prefix*  Prefix für die LOG-Nachrichten
- 
- **--log-tcp-sequence** Logging der tcp-sequence Nummer
- **--log-tcp-options** logging der tcp-options
- 
- **--log-ip-options** logging der ip-options

Beispiel:

 iptables -A INPUT -p tcp -j LOG --log-tcp-sequence iptables -A FORWARD -p tcp -j LOG --log-tcp-options

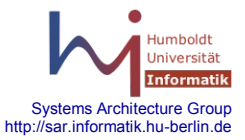

# **15.1 Firewall - Linux**

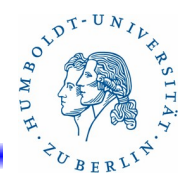

# Das Kommando **iptables**(46) Aktionen(11)

#### **-j TCPMSS --set-mss** *size*

Setzen der maximalen Segment Size auf *size*.

#### **-j TOS –set-tos** *value*

Setzen des TOS-Feldes auf den Wert *value*.

# **-j TTL**

Modifikation des TTL-Feldes des Paketes. Folgende Möglichkeiten gibt es:

- **--ttl-set** *value* Setze den TTL-Wert auf *value*
- **--ttl-dec** *value* Verringere den TTL-Wert um (*value*+1)
- **--ttl-inc** *value* Erhöhe den TTL-Wert um (*value*-1), d.h. **--ttl-inc 1** bewirkt, daß der TTL-Wert nicht verändert wird.

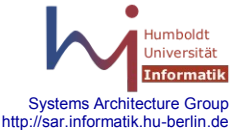

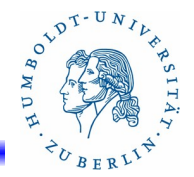

# Das Kommando **iptables**(47) Aktionen(12)

#### **-j NETMAP --to** *IP-Addresse*

Neu!! 1:1 Umsetzung der Netzwerkadresse bei SNAT bzw. DNAT. Dabei wird der Hostpart der IP-Adresse unverändert übernommen und nur der Netzwerkteil wird übersetzt. Beispiel:

 iptables -t mangle -A PREROUTING -s 192.168.2.0/24 -j NETMAP --to 141.20.39.0/24

#### **-j SAME --to** *ip-address-range*

Wie SNAT, aber genauer, versucht immer die gleiche Source-Adresse für eine Destination-Adresse zuzuordnen. Sinnvoll, wenn mehrere Source-Adressen zur Verfügung stehen.

-j SAME --to 141.20.30.20-141.20.30.30

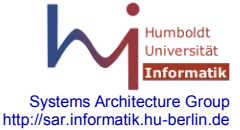

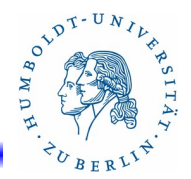

# **iptables Kochrezepte(1):**

iptables initialisieren: modprobe ip\_tables modprobe ip\_conntrack\_ftp

Alles löschen:

iptables -F  $\#$  Regeln löschen (--flush) iptables -X # eigene Chains löschen (--delete-chain)

Standardaktionen für Standard-Chains festlegen iptables -P INPUT DROP iptables -P OUTUT DROP iptables -P FORWARD DROP

Jetzt ist der Rechner sicher. Nichts geht rein und nichts geht raus.

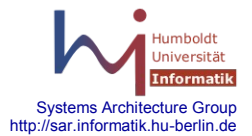

# **iptables Kochrezepte(2):**

Loopback-Device erlauben (127.0.0.1 - Gerät lo) iptables -A INPUT -i lo -j ACCEPT iptables -A OUTPUT -o lo -j ACCEPT

Regel zum Ablehnen einer Quelle iptables -A INPUT -s 200.20.10.0/8 -j LOG --log-prefix "Spammer" iptables -A INPUT -s 200.20.10.0/8 -j DROP

Stealth-Scans Ablehnen (falsche TCP-Pakete) iptables -A INPUT -p tcp ! --syn -m state --state NEW -j LOG \ --log-prefix "Stealth-Scan" iptables -A INPUT -p tcp ! --syn -m state --state NEW -j DROP

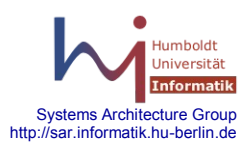

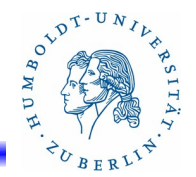

## **iptables Kochrezepte(3):**

INPUT-Regeln Erlauben eingehender Pakete für eine zuvor erlaubte Verbindung iptables -A INPUT -m state --state ESTABLISHED,RELATED -j ACCEPT

Erlauben von SSH-Verbindungen iptables -A INPUT -p tcp --dport 22 -m state --state NEW -j ACCEPT

Das Gleiche für FTP iptables -A INPUT -p tcp --dport 21 -m state --state NEW -j ACCEPT

Erlauben von SSH-Verbindungen von einer speziellen Quelle iptables -A INPUT -p tcp --dport 22 -s 141.20.20.0/24 \ -m state --state NEW -j ACCEPT

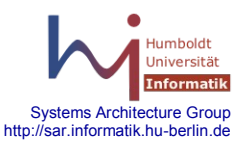

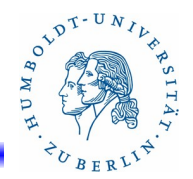

## **iptables Kochrezepte(4):**

OUTPUT-Regeln Zulassen von Paketen für eine zuvor zugelassene Verbindung iptables -I OUTPUT -m state --state ESTABLISHED,RELATED \ -j ACCEPT

Erlauben ausgehender Pings iptables -A OUTPUT -p icmp --icmp-type echo-request -j ACCEPT

Erlauben ausgehende DNS-Abfragen iptables -A OUTPUT -p udp --dport 53 -m state --state NEW \ -j ACCEPT

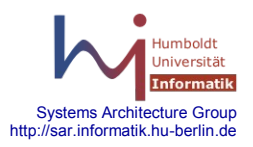

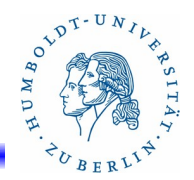

## **iptables Kochrezepte(5):**

Notmaßnahme bei passiven FTP-Verbindungen iptables -A INPUT -p tcp --sport 1024: --dport 1024:  $\backslash$ -m state --state ESTABLISHED -j ACCEPT

iptables -A OUTPUT -p tcp --sport 1024: --dport 1024: \ -m state --state ESTABLISHED,RELATED -j ACCEPT

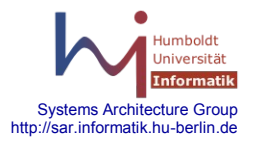

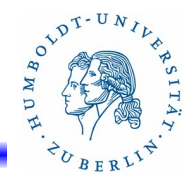

## **iptables Kochrezepte(6):**

Einfaches NAT

Umleitung eines internen Netzes an eth0 auf eine PPP-Verbindung ppp0.

# laden des NAT-Modules modprobe iptable\_nat # masquerading aktivieren iptables -t nat -A POSTROUTING -o ppp0 -j MASQUERADE # Rechner zum Router machen echo 1 >/proc/sys/net/ipv4/ip\_forward

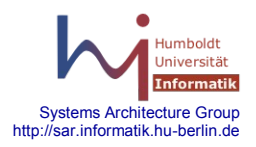

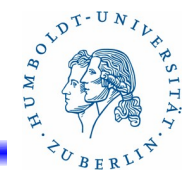

## **iptables Beispiel Suse-Firewall – 9.3 (1)**

# private Chains iptables -N input\_ext iptables -N reject\_func # Belegung von INPUT iptables -A INPUT -i lo -j ACCEPT iptables -A INPUT -m state --state RELATED,ESTABLISHED -j ACCEPT iptables - A INPUT -i eth0 -j input ext iptables - A INPUT -i eth1 -j input ext iptables -A INPUT -m limit --limit 3/min -j LOG \ --log-prefix "SFW2-IN-ILL-TARGET " \ --log-tcp-options --log-ip-options iptables -A INPUT -j DROP

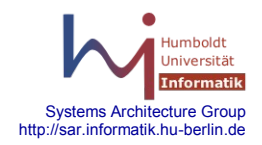

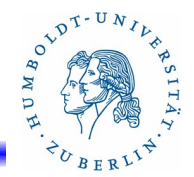

## **iptables Beispiel Suse-Firewall – 9.3 (2)**

# Belegung von FORWARD iptables -A FORWARD -m limit --limit 3/min -j LOG \ --log-prefix "SFW2-FWD-ILL-ROUTING " \ --log-tcp-options --log-ip-options

# Belegung von OUTPUT iptables -A OUTPUT -o lo -j ACCEPT iptables -A OUTPUT -m state --state NEW,RELATED,ESTABLISHED \ -j ACCEPT iptables -A OUTPUT -m limit --limit 3/min -j LOG \ --log-prefix "SFW2-OUT-ERROR " \ --log-tcp-options --log-ip-options

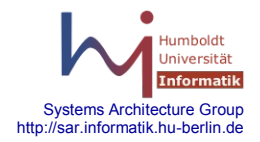

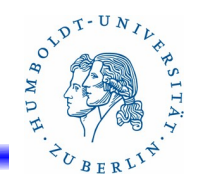

## **iptables Beispiel Suse-Firewall – 9.3 (3)**

# Belegung der input ext chain(1) iptables -A input\_ext -m pkttype --pkt-type broadcast -j DROP iptables -A input\_ext -p icmp -m state --state RELATED,ESTABLISHED \ -m icmp --icmp-type 0 -j ACCEPT iptables -A input ext -p icmp -m state --state RELATED, ESTABLISHED  $\setminus$  -m icmp --icmp-type 3 -j ACCEPT iptables -A input\_ext -p icmp -m state --state RELATED,ESTABLISHED \ -m icmp --icmp-type 11 -j ACCEPT iptables -A input\_ext -p icmp -m state --state RELATED,ESTABLISHED \ -m icmp --icmp-type 12 -j ACCEPT iptables -A input ext -p icmp -m state --state RELATED, ESTABLISHED  $\setminus$  -m icmp --icmp-type 14 -j ACCEPT iptables -A input\_ext -p icmp -m state --state RELATED,ESTABLISHED \ -m icmp --icmp-type 18 -j ACCEPT

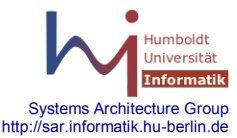

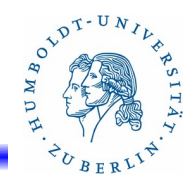

## **iptables Beispiel Suse-Firewall – 9.3 (4)**

# Belegung der input ext chain (2) iptables -A input\_ext -p icmp -m state  $\setminus$  --state RELATED,ESTABLISHED \ -m icmp --icmp-type 3/2 -j ACCEPT iptables -A input ext -p icmp -m state --state RELATED, ESTABLISHED  $\setminus$  -m icmp --icmp-type 5 -j ACCEPT iptables -A input ext -p tcp -m limit --limit 3/min -m tcp --dport 22  $\backslash$  --tcp-flags FIN,SYN,RST,ACK SYN -j LOG \ --log-prefix "SFW2-INext-ACC-TCP " \ --log-tcp-options --log-ip-options iptables -A input\_ext -p tcp -m tcp --dport 22 -j ACCEPT iptables -A input\_ext -p tcp -m limit --limit 3/min -m tcp --dport  $23 \vee$  --tcp-flags FIN,SYN,RST,ACK SYN -j LOG \ --log-prefix "SFW2-INext-ACC-TCP " \ --log-tcp-options --log-ip-options

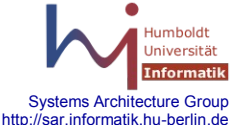
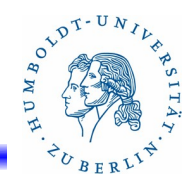

## **iptables Beispiel Suse-Firewall – 9.3 (5)**

# Belegung der input\_ext chain(3) iptables -A input\_ext -p tcp -m tcp --dport 23 -j ACCEPT iptables -A input ext -p tcp -m tcp --dport 113 -m state  $\setminus$  --state NEW -j reject\_func iptables -A input\_ext -p tcp -m limit --limit 3/min -m tcp \ --tcp-flags FIN,SYN,RST,ACK SYN -j LOG \ --log-prefix "SFW2-INext-DROP-DEFLT " \ --log-tcp-options --log-ip-options iptables -A input ext -p icmp -m limit --limit 3/min -j LOG  $\setminus$  --log-prefix "SFW2-INext-DROP-DEFLT " \ --log-tcp-options --log-ip-options iptables -A input\_ext -p udp -m limit --limit 3/min -j LOG \ --log-prefix "SFW2-INext-DROP-DEFLT " \ --log-tcp-options --log-ip-options

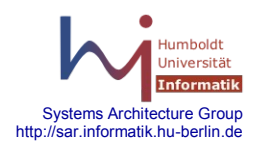

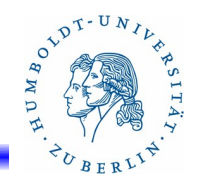

## **iptables Beispiel Suse-Firewall – 9.3 (6)**

# Belegung der input ext chain(4) iptables -A input ext -p udp -m limit --limit 3/min -j LOG  $\setminus$  --log-prefix "SFW2-INext-DROP-DEFLT " \ --log-tcp-options --log-ip-options iptables -A input ext -m limit --limit 3/min -m state  $\setminus$  --state INVALID -j LOG \ --log-prefix "SFW2-INext-DROP-DEFLT-INV " \ --log-tcp-options --log-ip-options iptables - A input ext -j DROP # Belegung der reject ext chain iptables -A reject\_func -p tcp -j REJECT --reject-with tcp-reset iptables -A reject\_func -p udp -j REJECT--reject-with icmp-port-unreachable iptables -A reject\_func -j REJECT --reject-with icmp-proto-unreachable

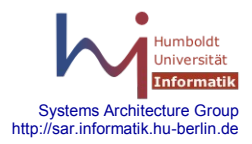